# Novinky

# CADKON+ 2024 Service Pack 2

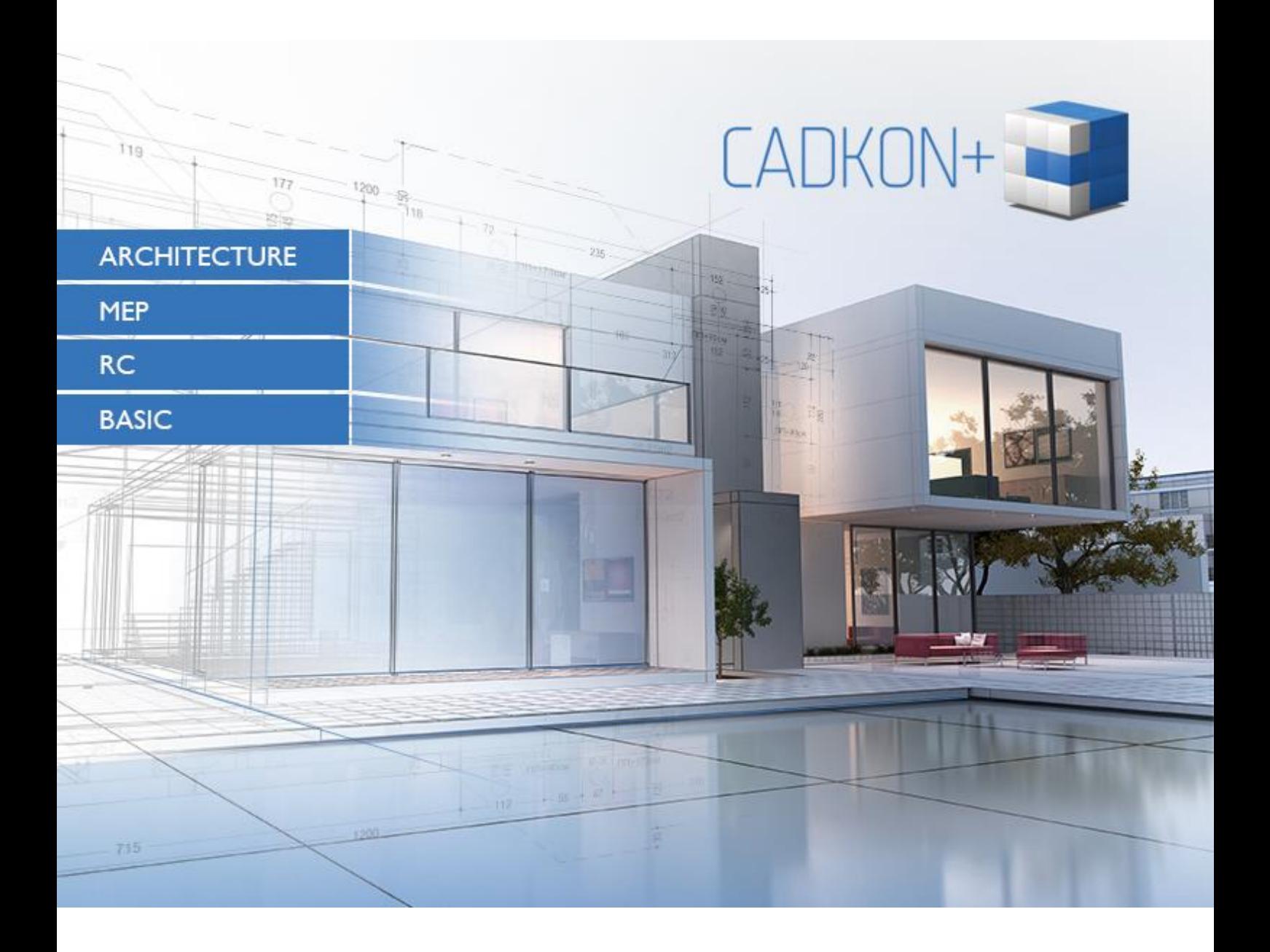

[www.cadkon.eu](http://www.cadkon.eu/)

[www.cadnet.cz,](http://www.cadnet.cz/) [helpdesk.cadkon.eu,](http://helpdesk.cadkon.eu/) [www.graitec.com](http://www.graitec.com/)

## **Novinky CADKON+ 2024 Service Pack 2**

CADKON+ 2024 Service Pack 2 obsahuje opravy pro CADKON+ ARCHITECTURE, CADKON+ MEP, CADKON+ RC a CADKON+ BASIC verze 2024.

Je určen pro všechny komerční instalace **CADKON+ 2024** (sestavení **24.0.34**) nebo **CADKON+ 2024 SP1** (sestavení **24.1.45**)**.** Jedná se o instalace stažené do data 18.12.2023, to je datum uvedení Service Pack 2. Instalace stažené po tomto datu již Service Pack 2 obsahují a není jej proto nutné instalovat. Instalace CADKON+ 2024 Service Pack 2 nainstaluje automaticky také předchozí [Service Pack 1,](https://abstudio.r1-cz.storage.forpsicloud.cz/CADKONplus/document/2024%20SP1/Novinky%20CADKON%2B%202024%20SP1.pdf) pokud nebyl dosud instalován.

Přesné sestavení nainstalovaného CADKON+ lze ověřit příkazem "CKABOUT", zadaného přímo v prostředí CADKON+.

## *Obsah:*

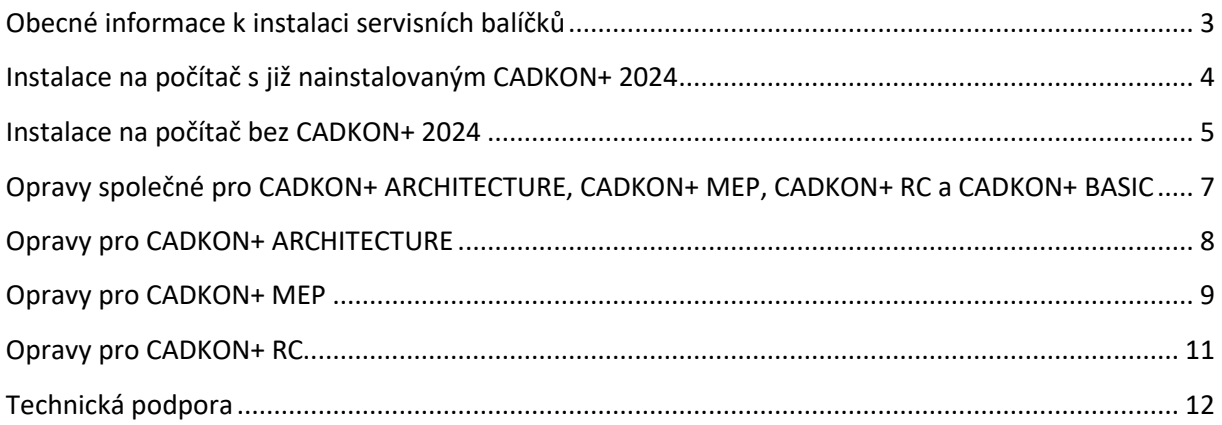

## <span id="page-2-0"></span>**Obecné informace k instalaci servisních balíčků**

Servisní balíčky CADKON+ jsou součástí vlastní online instalace CADKON+. Bez ohledu na to, jakou verzi CADKON+ 2024 máte nainstalovanou, online aktualizace programu provede aktualizaci všech potřebných souborů na nejnovější verzi.

Instalace servisních balíčků se provede pomocí aktualizovaného instalačního exe souboru CADKON+ 2024 (*SetupCadkonPlus\_2024.exe*). Po spuštění příslušného exe souboru, instalační program automaticky rozpozná, zdali je nebo není CADKON+ 2024 nainstalován a nabídne jednu z následujících možností:

• **Aktualizovat CADKON+** (v případě, kdy je na příslušném PC automaticky dohledána jakákoli starší verze programu CADKON+ 2024).

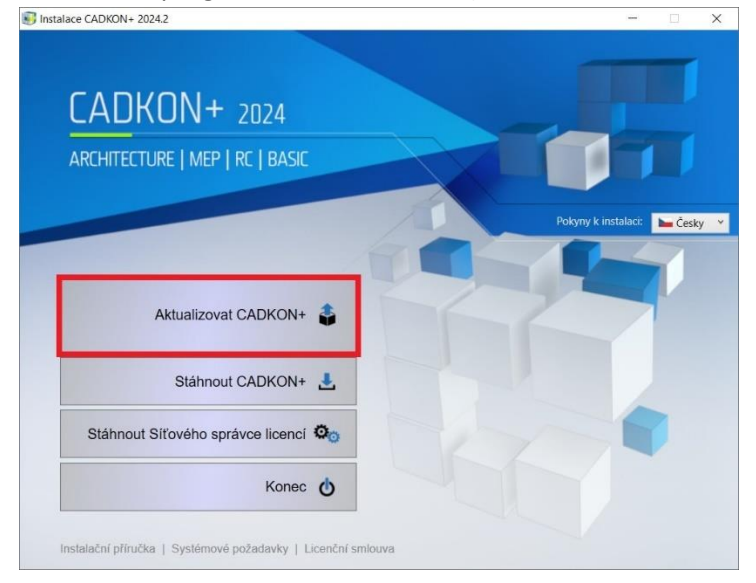

• **Instalovat CADKON+** (v případě, kdy není na příslušném PC dohledána jakákoli starší verze **CADKON+ 2024).** 

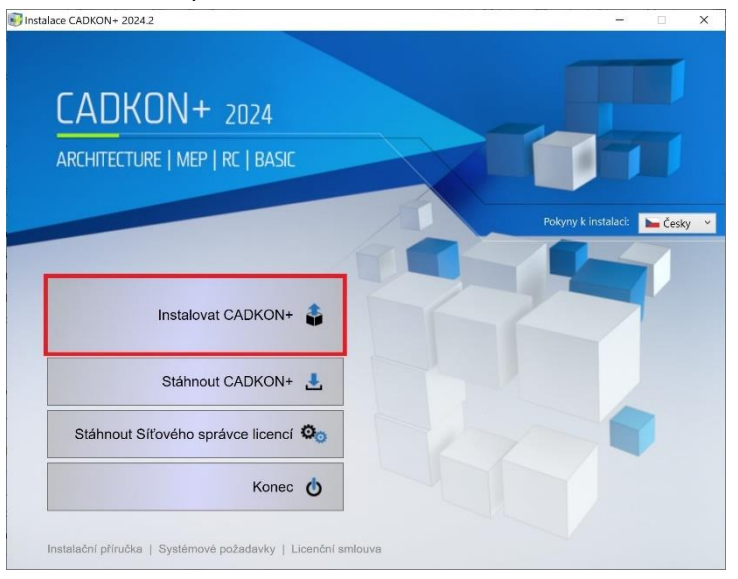

• **Konfigurovat CADKON+** (v případě, kdy není dostupná žádná aktualizace programu a na příslušném PC je nainstalovaná nejnovější verze CADKON+ 2024).

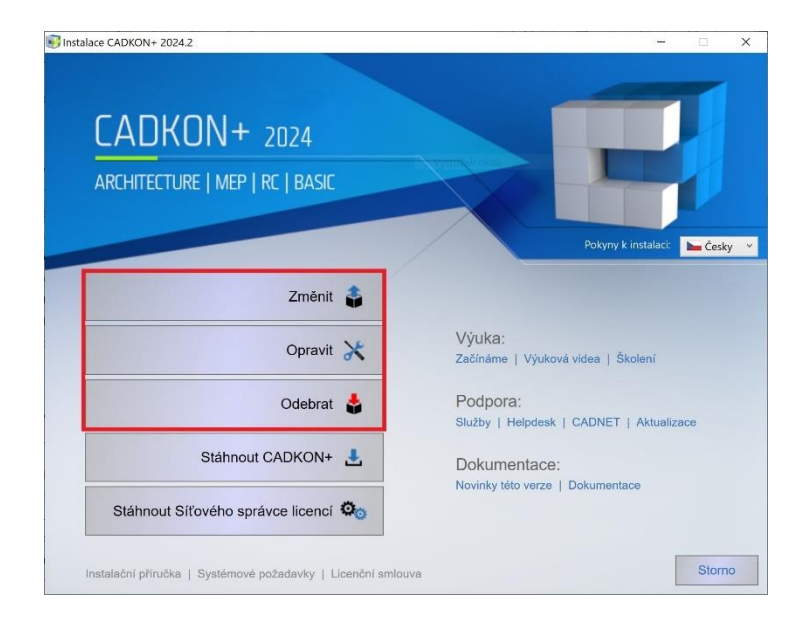

## <span id="page-3-0"></span>**Instalace na počítač s již nainstalovaným CADKON+ 2024**

Aktualizovaný instalační soubor *SetupCadkonPlus\_2024.exe* CADKON+ 2024 jste obdrželi formou odkazu v emailu od společnosti Graitec, nebo si jej můžete stáhnout z [www.cadkon.eu.](http://www.cadkon.eu/)

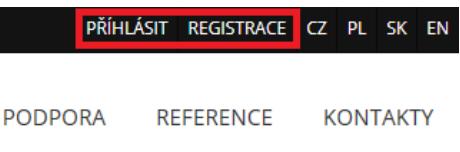

Pro stažení z [www.cadkon.eu](http://www.cadkon.eu/) je nutné se přihlásit (zaregistrovat) a přepnout se do sekce "MŮJ CADKON+"  $\rightarrow$  "Dokumenty a aktualizace".

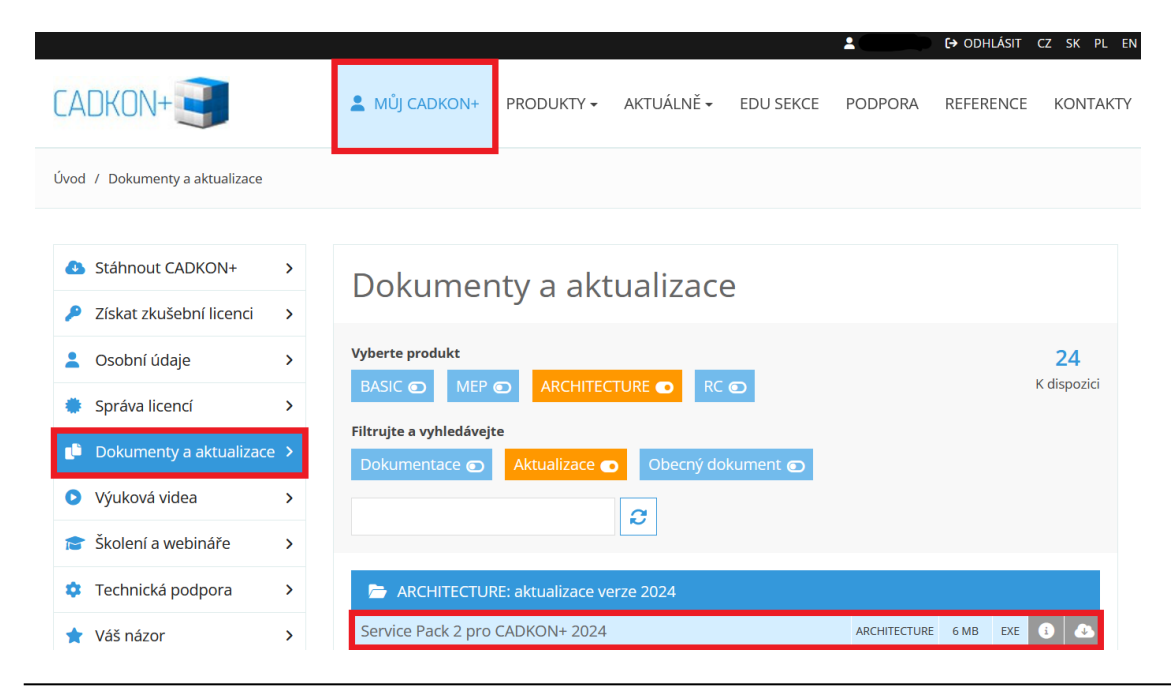

### *Postup instalace*

Pokud máte na počítači již nainstalován CADKON+ 2024, postupujte následujícím způsobem:

- 1. Stáhněte si aktualizovaný instalační soubor *SetupCadkonPlus\_2024.exe*.
- 2. Vypněte CADKON+.
- 3. Spusťte stažený soubor *SetupCadkonPlus\_2024.exe*.
- 4. Klepněte na tlačítko "Aktualizovat CADKON+" a pokračujte v instalaci.
- 5. Po dokončení instalace klepněte na tlačítko "Dokončit".

*Upozornění: Aktualizace programu nelze zpětně samostatně odinstalovat.*

*Poznámka: Instalací Sevice Packu 2 dojde také k aktualizaci Slovenského doplňku (doplněk, který upravuje výstupy z programu CADKON+ Architecture do slovenského jazyka), pokud je již instalovaný.*

## *Zpětná kontrola nainstalované verze Service Pack 2*

Pokud potřebujete ověřit nainstalovanou verzi Service Pack 2, postupujte následujícím způsobem:

- 1. Pod nabídkou Start (Windows) přejděte do Ovládacích panelů/ Programy/ Programy a funkce.
- 2. V seznamu všech nainstalovaných programů dohledejte CADKON+ **2024.2**. V podrobnostech daného záznamu najdete označení servisního balíčku **24.2.55** a datum instalace.

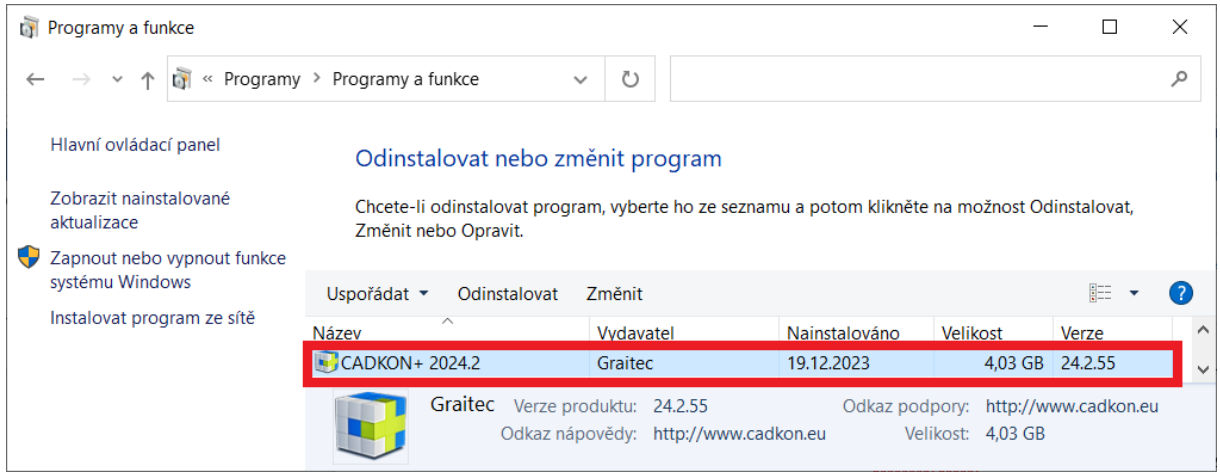

## <span id="page-4-0"></span>**Instalace na počítač bez CADKON+ 2024**

Instalaci CADKON+ 2024 na nový počítač, kde CADKON+ ještě není nainstalován, provedete pomocí aktualizovaného exe souboru *SetupCadkonPlus\_2024.exe*, který jste obdrželi formou odkazu v emailu od společnosti Graitec, nebo si jej můžete stáhnout z [www.cadkon.eu.](http://www.cadkon.eu/)

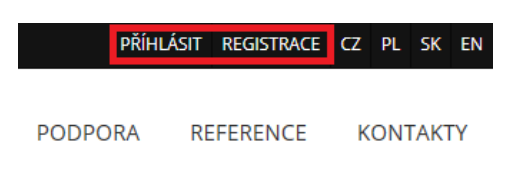

Pro stažení z [www.cadkon.eu](http://www.cadkon.eu/) je nutné se přihlásit (zaregistrovat) a přepnout se do sekce "MŮJ CADKON+".

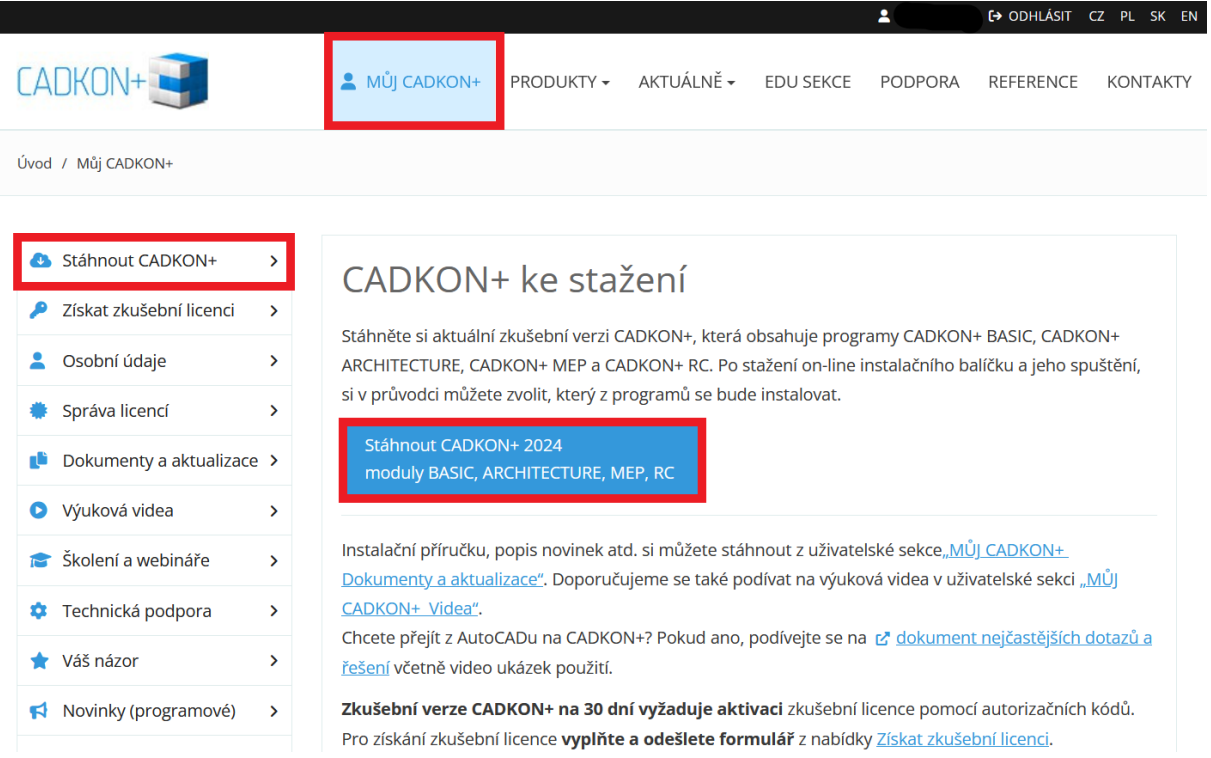

Podrobný popis postupu instalace CADKON+ 2024 na nový počítač, naleznete v Instalační příručce, která je dostupná po spuštění instalace CADKON+.

*Poznámka: Instalace na nový počítač pomocí aktualizovaného exe souboru SetupCadkonPlus\_2024.exe, provede vždy čistou novou instalace, včetně všech oficiálně vydaných aktualizací programu (Service Pack, Hotfix, apod).*

## <span id="page-6-0"></span>**Opravy společné pro CADKON+ ARCHITECTURE, CADKON+ MEP, CADKON+ RC a CADKON+ BASIC**

## *Kreslení*

- Selhání programu při použití vícenásobných funkcí (kopírovat, ekvidistanta) v rámci příkazu MULTIPLE.
- Funkce Izolovat hladiny a odizolovat hladiny mění průhlednost hladin.

## *Modifikace*

- Selhání programu při pokusu editovat odkaz Multiodkazu pomocí uzlového bodu.
- Selhání programu při pokusu posunout text plně asociované kóty k objektu.

### *Kótování*

- Selhání programu při pokusu odpojit Xref, na který se odkazují asociativní kóty.
- Asociované kóty k objektu nelze vymazat, příkaz se zruší.

## *Bloky a atributy*

- Příkaz Rozložení bloků se zachováním vlastností všechny vlastnosti nastaví na DleBlok.
- Selhání programu při editaci specifického atributu.
- Nelze smazat hodnotu atributu klávesou Del.
- Při použití uzlového bodu protažení v dynamickém bloku, se chybně zobrazuje měřítko objektu.

## *Vykreslování*

- Pokud jsou v tiskárně DWG to PDF vyfiltrované veškeré formáty papíru, program selže při vstupu do nastavení Upravit standardní rozměry papíru (potisknutelná plocha).
- Chybný tisk buněk dynamické tabulky na tiskárnu DWG to PDF, pokud buňky obsahují provázané textové pole (obsah se tiskne černě).
- Pokud není v tiskárně DWG to PDF aktivní volba Převést všechny texty na geometrii, veškeré texty ve výkrese se tisknou kurzívou.
- V dialogu Možnosti publikování si program nepamatuje nastavenou cestu pro výstup PDF, pokud je nastavená cesta příliš dlouhá.
- Při specifických konfiguracích rozlišení monitoru a DPI písma Windows, nejsou viditelná tlačítka pro nastavení vlastních formátů v tiskárně DWG to PDF.

### *Ostatní*

- Nefunkční příkaz Kopie s otočením, pokud je příkaz volán přes klávesovou zkratku.
- Selhání programu při použití funkce Zpět při zobrazeném průzkumníku referencí.
- Nelze otevřít specifický výkres, zobrazí se chyba "Error: Not that king of class".
- Po instalaci SP1 se neustále zobrazuje informace o dostupné aktualizaci, která byla již nainstalována.

## <span id="page-7-0"></span>**Opravy pro CADKON+ ARCHITECTURE**

## *Katastrální mapy*

▪ Pokud je otevřen průzkumník stylů, tak se při pokusu o vložení slovenské katastrální mapy nevloží katastrální mapa, ale pouze ortofotomapa a inženýrské sítě.

### *Bloky*

■ Selhání programu při vložení bloku "Vstup do objektu" z knihovny bloků.

## *Popisy místností*

▪ Legenda bytů a zón nepracuje správně s RGB barvami (je vykreslena s Index barvami).

## *Bubliny*

▪ Do šablony bublin se chybně ukládá typ vynášecí čáry.

## *Tabulky*

- Aktualizace provázané dynamické tabulky nerespektuje styl tabulky, ve kterém byla vytvořena. Po aktualizaci dynamické tabulky je tabulka vždy ve stylu CADKON.
- Selhání funkce při pokusu aktualizovat provázané tabulky, odkazující se na bubliny s uživatelskými změnami.

## <span id="page-8-0"></span>**Opravy pro CADKON+ MEP**

## *Podélné řezy kanalizace*

▪ Při nastavení relativní výšky řezu se špatně odečtou výškové hodnoty dna kanalizace a hloubky výkopů.

## *Správce otopných těles*

- Při natočeném uživatelském souřadném systému (USS) není správně natočený popis otopných těles.
- Při editaci již vložených otopných těles (editace makra) se neaktualizuje jejich textový popis.

## *Komunikace s programy PROTECH*

- Při exportu otopné soustavy do programu PROTECH (DIMOS) se špatně očíslují některé úseky a odečtou jejich délky. Jedná se o úseky mezi rozdělovači nebo rozdělovači a stoupačkou.
- Na některých projektech je funkce pro export do programu PROTECH (DIMOS) nestabilní.
- Při exportu do programu PROTECH (DIMOS) se v některých případech automaticky nedoplní číslo větve. Jedná se především o okruh z rozdělovače s odskočením přes stoupačku do dalšího podlaží.
- Po provedení exportu otopné soustavy do programu PROTECH (DIMOS) v některých případech nesouhlasí číslování úseků v půdorysu a schématu.

### *Podlahové vytápění*

▪ Při editaci specifického rozvodu se zobrazuje zavádějící chybová hláška, že data pochází ze staré verze.

### *Výměnný formát gbXML (tepelné ztráty)*

V některých případech není v dialogovém okně funkční tlačítko "ulož jako XML...".

### *Obsazenost a hmotnost kabelových žlabů*

▪ Přirážka pro průřez kabelů by dle doporučení od výrobců žlabů měla být 27%.

### *Elektro rozvody*

- · Pokud u hlavního rozvaděče zadám parametr "kam", program hlásí nelogickou chybovou hlášku.
- Při editaci/aktualizaci stávajících rozvodů funkce z kabelů vymaže informace o navrženém kabelovém žlabu (pomocí funkce "obsazenost a hmotnost kabelových žlabů").

### *Popisy prvků ve výkrese*

U popisů prvků ve výkrese (s odkazem, hromadný popis...) lze nastavit masku pozadí, ale odsazení masky od textu je příliš veliké a zakrývá např. odkazovou čáru popisu.

### *Hromadná změna vlastností*

U některých elektro značek nelze při použití funkce "hromadná změna vlastností" odškrtnout položku "kabely" (připojení více různými kabely).

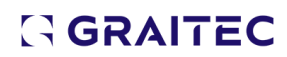

## *Legendy značek*

▪ Do legendy se nezahrnou elektro značky, u kterých je nastavené připojení více různých kabelů.

## *Katastrální mapy*

▪ Pokud je otevřen průzkumník stylů, tak se při pokusu o vložení slovenské katastrální mapy nevloží katastrální mapa, ale pouze ortofoto mapa a inženýrské sítě.

## <span id="page-10-0"></span>**Opravy pro CADKON+ RC**

## *Pruty*

▪ Vytvoření položky bm poškodí výkres.

## *Výkazy a rozkreslení výztuže*

- Délka prutu neodpovídá součtu úseků.
- Chyba v kótování úseků prutů.
- Po otevření výkresu se nezaktualizuje rozkreslení.

### *Sítě*

▪ Správce položek - nefunguje přečíslování sítí.

## *Popisy prutů*

- Selhání programu při editaci popisu prutu.
- Nefunguje změna hraniční značky popisu.

### *Ostatní*

- Rozložení výkresu zobrazí nové pruty.
- Chybná Výměna 2D řezu pokud není nastaven GSS.

## <span id="page-11-0"></span>**Technická podpora**

V případě technických potíží s instalací či funkčností CADKONu+ nás neváhejte kontaktovat prostřednictvím našeho Helpdesku.

Přihlášení: <http://helpdesk.cadkon.eu/> Registrace[: http://helpdesk.cadkon.eu/Registration/Index](http://helpdesk.cadkon.eu/Registration/Index) Žádost o zapomenuté heslo: <http://helpdesk.cadkon.eu/Account/ForgotPassword>

Instalační balíčky aktuální verze + 3 verze zpětně (podporované verze) jsou volně ke stažení v Download zóně Helpdesku.

CADKON a logo CADKON jsou registrované obchodní známky firmy GRAITEC s.r.o.

Všechny ostatní značky, názvy výrobků a obchodní známky patří příslušným majitelům.

© Copyright 2023 GRAITEC s.r.o.

Zpracovala firma GRAITEC s.r.o. 18.12.2023